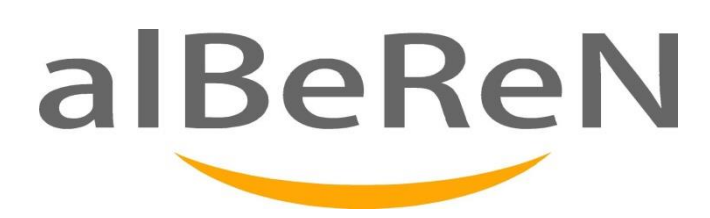

# **iTAKSİ M12 TAKSAMETER Bedienungsanleitung**

**Dieses Dokument wurde als Anleitung für den Taxameter M12 durch den zuständigen Service Alberen Elektronik ausgestellt. Die hier enthaltene Information ist privat. Für nicht zuständige dritte Personen sollten keine Informationen übertragen werden.** 

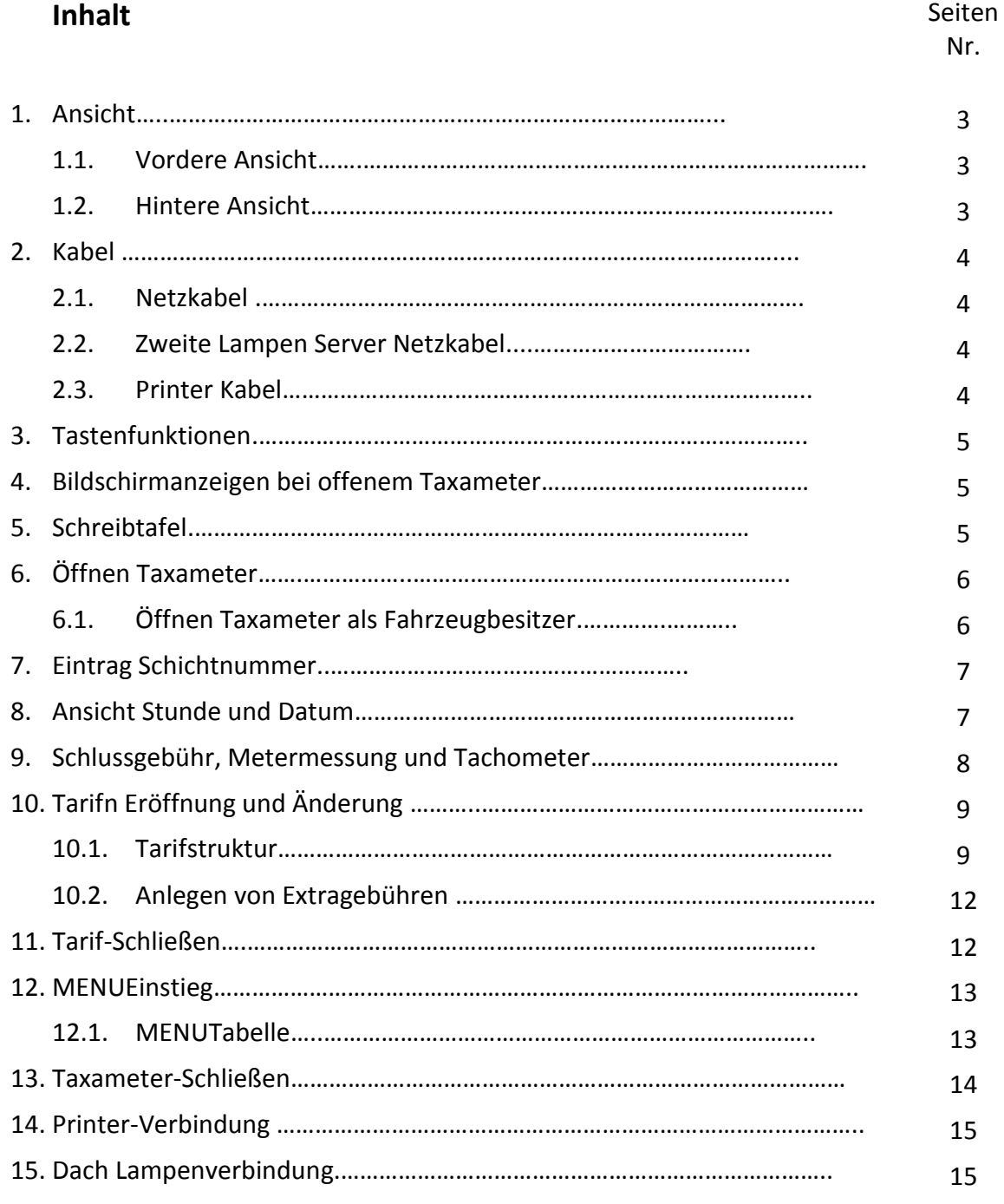

# **1. Ansicht**

## **1.1. Vordere Ansicht**

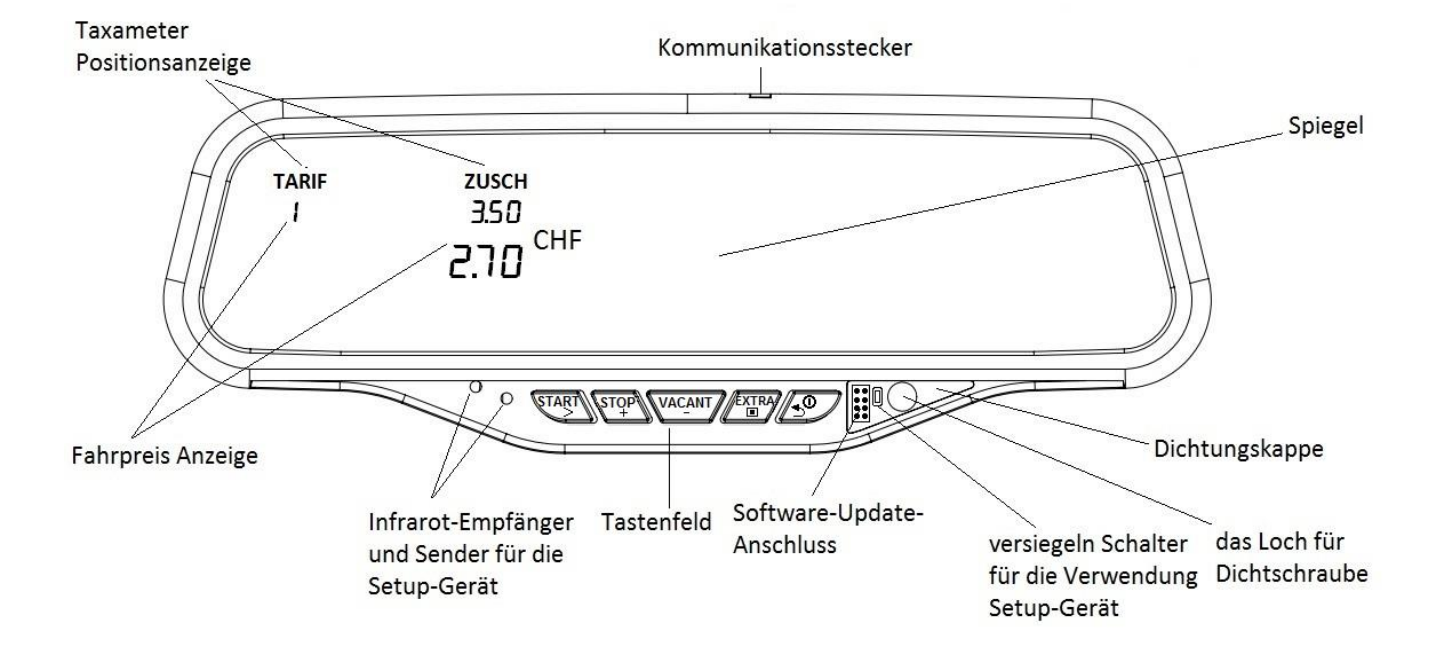

#### **1.2. Hintere Ansicht**

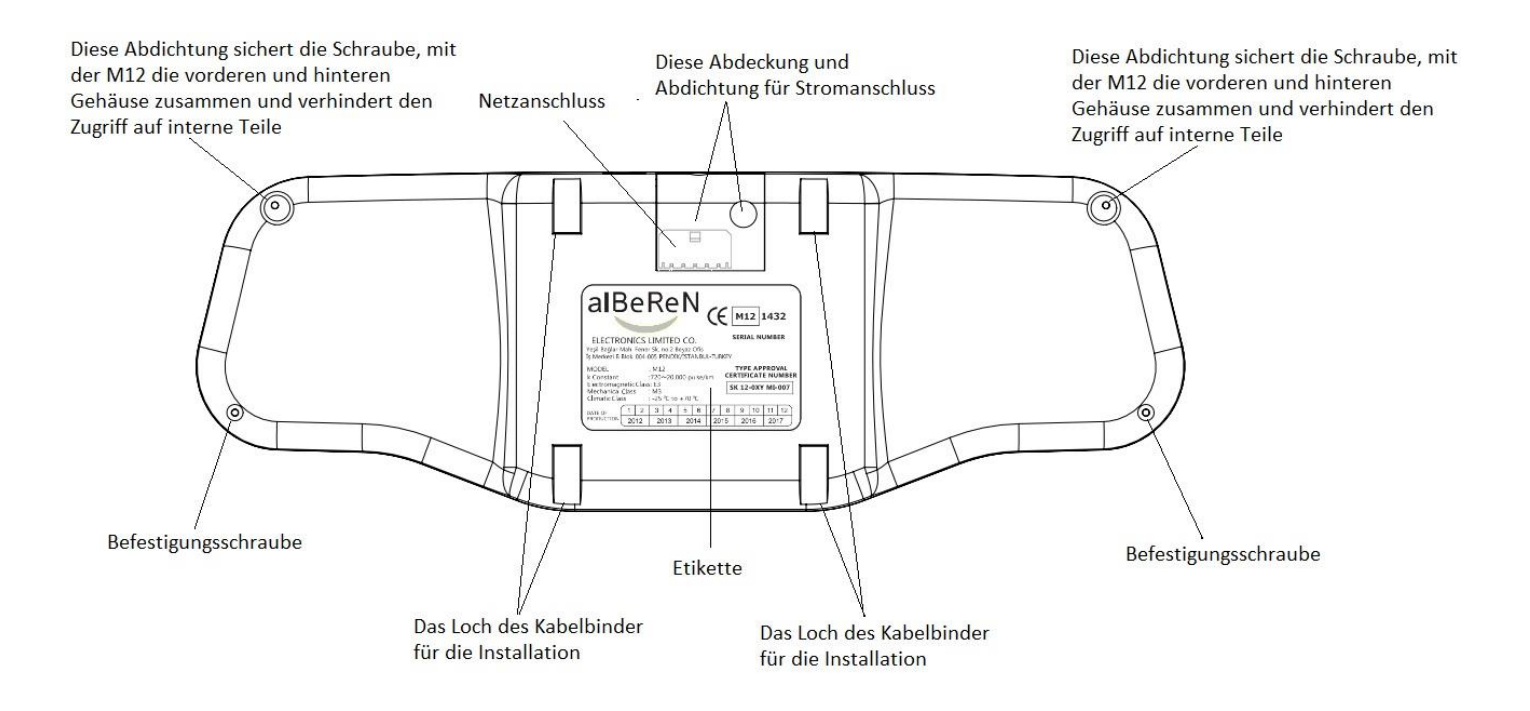

# **2. Kabel**

## **2.1. Netzverbindung**

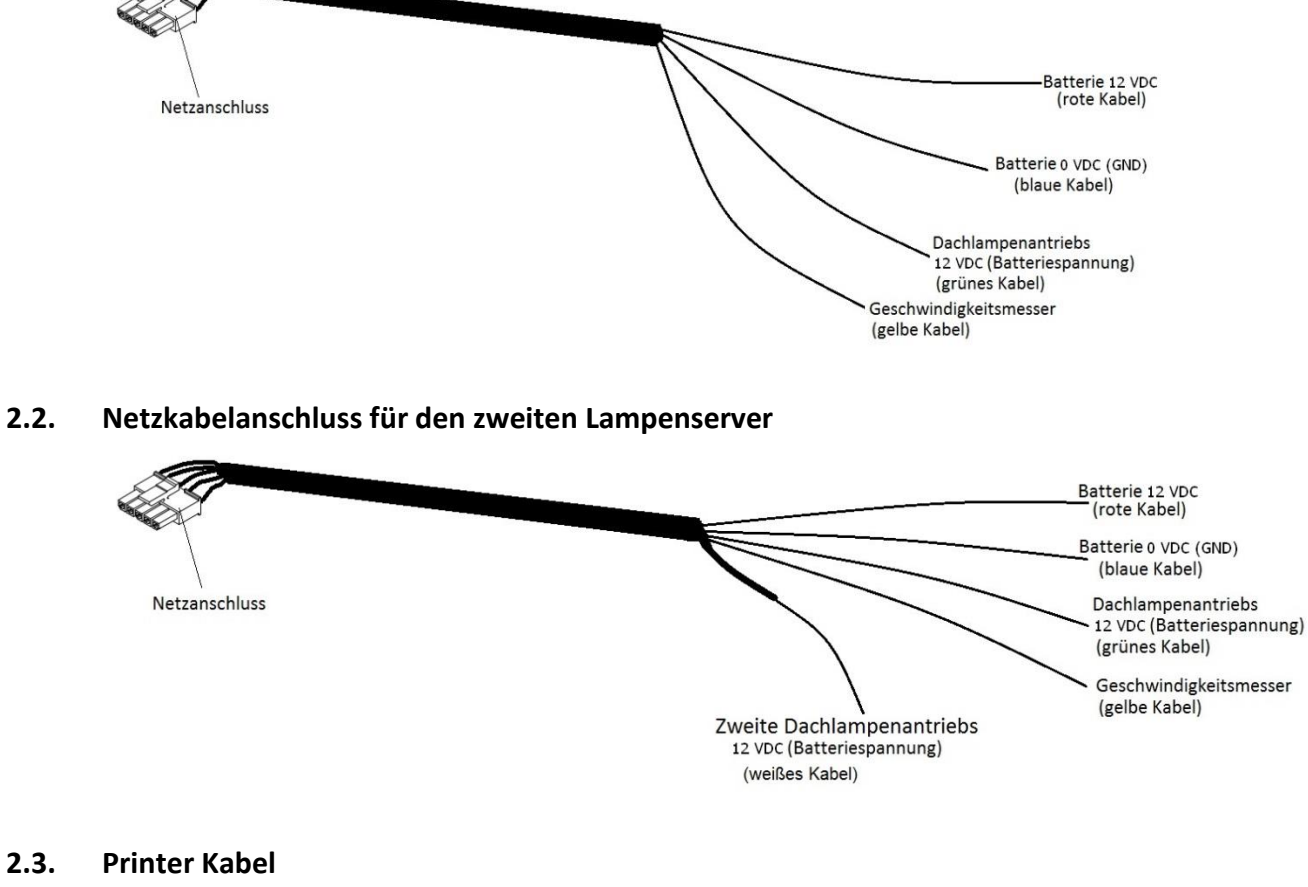

#### **2.3. Printer Kabel**

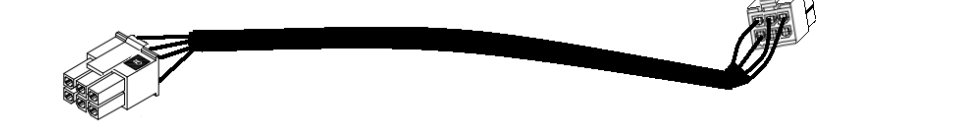

## **3. Tastenfunktionen**

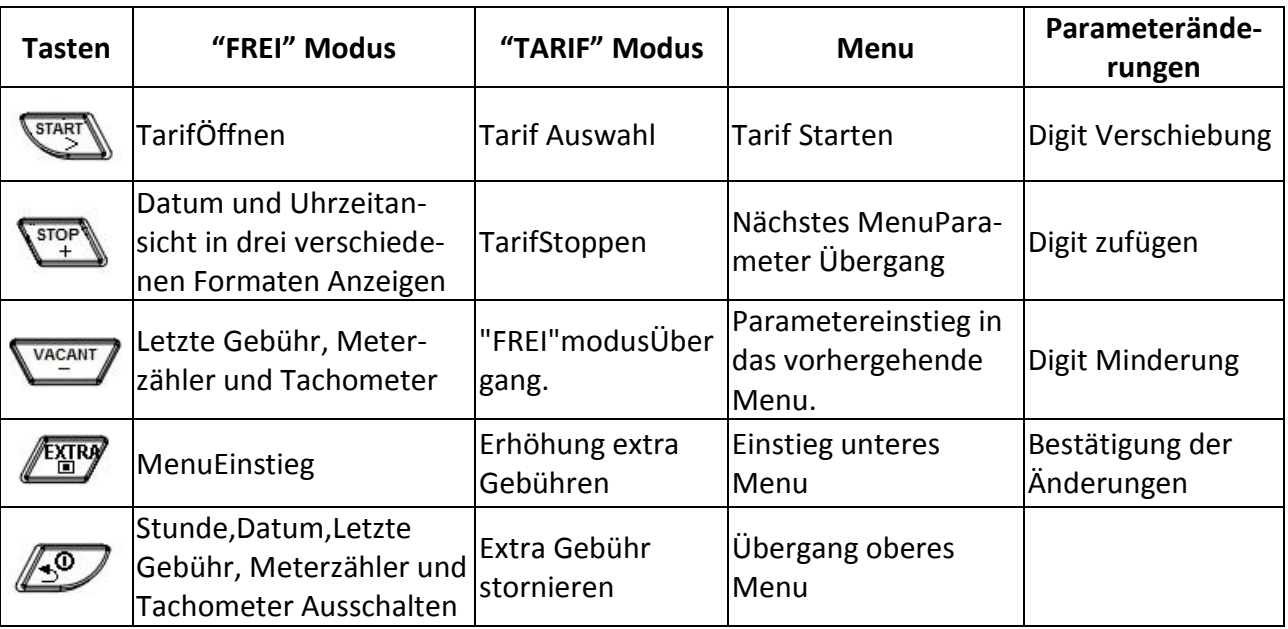

# **4. Bildschirmanzeigen beim offenen Taxameter**

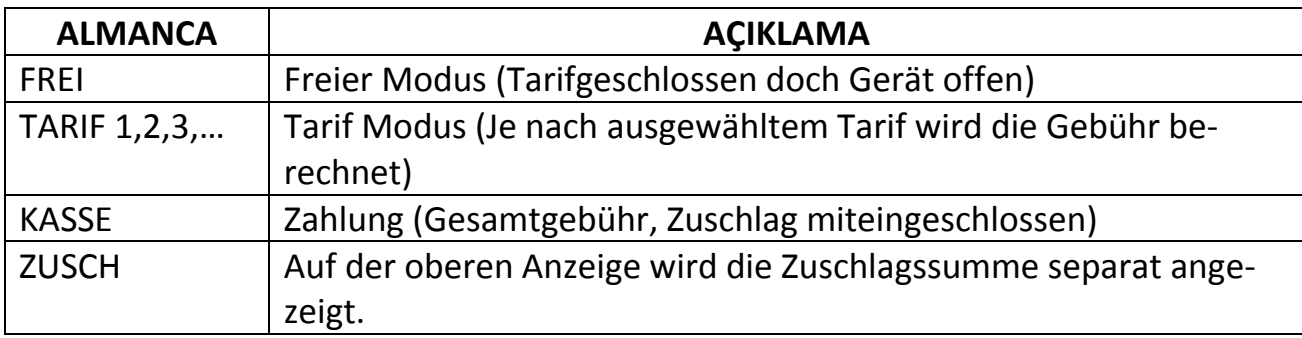

# **5. Schreibtafel**

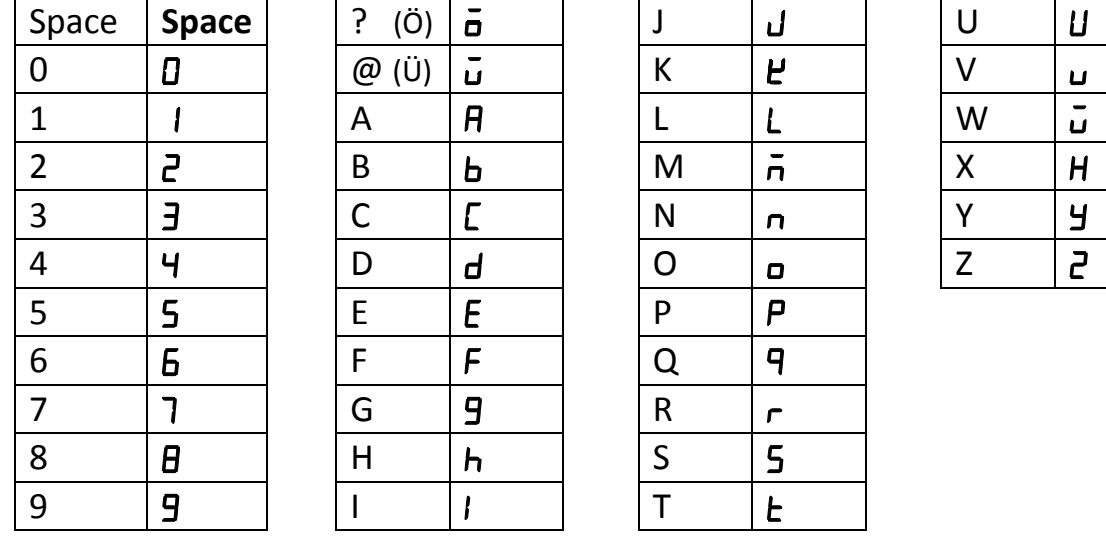

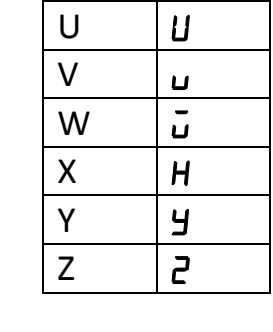

5

## **6. Öffnen Taxameter**

Bei geschlossenen Taxameter ist keine Schrift auf der Anzeige zu lesen.

Sollte in diesem Zustand irgend eine Tastatur betätigt werden, wird auf der Anzeige das Menu für Fahrerwahl angezeigt. Zugleich die Schichtnummer unten angezeigt. Bei jedem öffnen und schließen des Taxameters, wird die Schichtnummer erhöht.

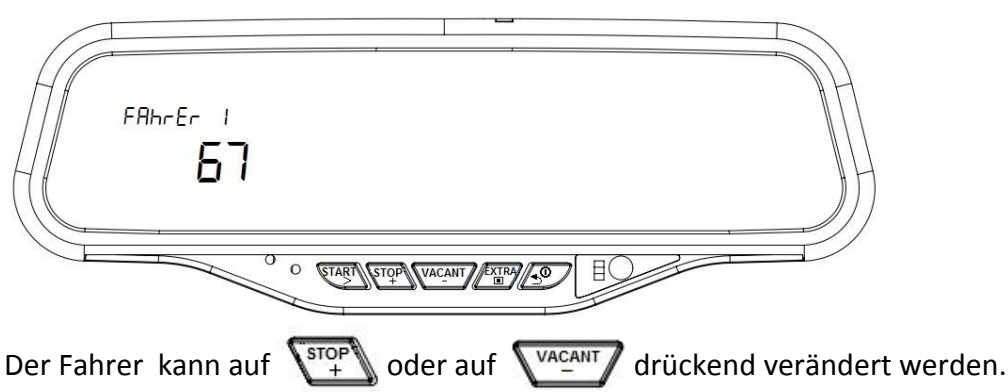

der Taxameter kann von drei verschiedenen Fahrern eröffnet werden. Der vierte Fahrer ist der Fahrzeugbesitzer. Für alle drei Fahrer werden die Registrierungen separat festgehalten. Der Fahrzeugbesitzer kann alle Registrierungen ablesen. Nachdem der Fahrer gewählt wurde, ist die Tastatur **FARA** zu drücken mit dem die Kodierungsanzeige erscheint.

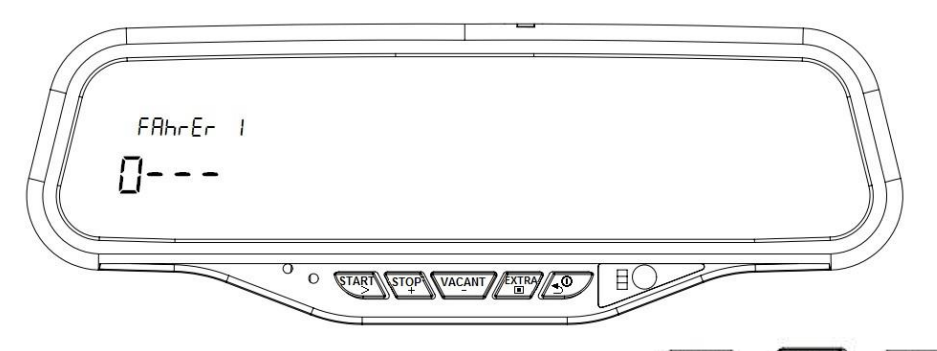

Die vierstellige Geheimzahl wird mit den Tasten  $\binom{START}{+}$ ,  $\binom{VACAMT}{+}$  eingetragen und die Tastatur **FETTY** zur Bestätigung gedruckt. Ist die Geheimzahl richtig, öffnet sich das Gerät. Ist sie falsch, erscheint eine Fehlermeldung mit dem Aufruf nochmals die Geheimzahl einzugeben.Sollte die Geheimzahl nicht aktiv sein, wird nachdem der Fahrer erwählt wurde ohne Aufruf der Geheimzahl der Taxameter geöffnet.

#### **6.1. Öffnen des Taxameters als Fahrzeughalter**

Der vierte Benutzer des Taxameters ist der Fahrzeughalter. Wird der Taxameter als Fahrzeughalter eröffnet, öffnet sich kein Tarif. Von allen 3 Fahrern können die Eintragungen und Einkommen angezeigt werden. Ist der Printer angeschlossen, können alle Registrierungen ausgedruckt werden. Der Fahrzeughalter kann die Fahrer und Geheimzahlen ändern.

## **7. Anzeigen der Schichtnummern**

Bei Modus "FREI" Taste 49 drücken, es wird die Schichtnummer angezeigt. Bei jedem öffnen und schließen des Taxameters wird sich diese Nummer weiterzählen.

## **8. Ansicht Uhrzeit und Datum**

Der Taxameter kann die Uhrzeit und das Datum in 3 verschiedene Formate anzeigen. Wenn die  $\binom{score}{+}$  Taste bei "FREI" Modus, einmal gedrückt wird, wird die Uhrzeit wie unten zu ersehen ist, am oberen Teil des Bildschirms angezeigt.

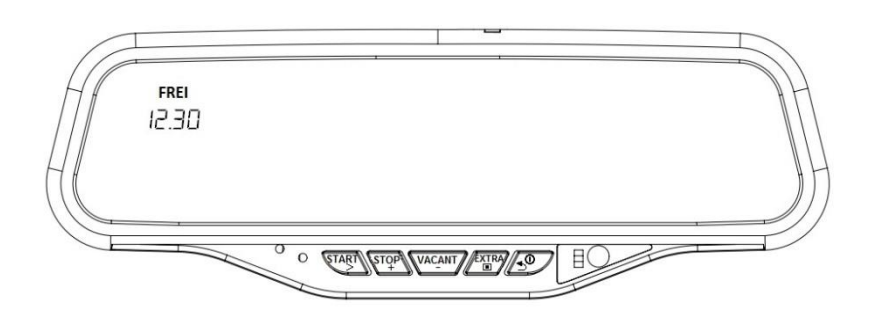

Bei 2. Mal drücken der Taste,  $\sum_{i=1}^{s}$  erscheint die Anzeige wie unten zu sehen ist.

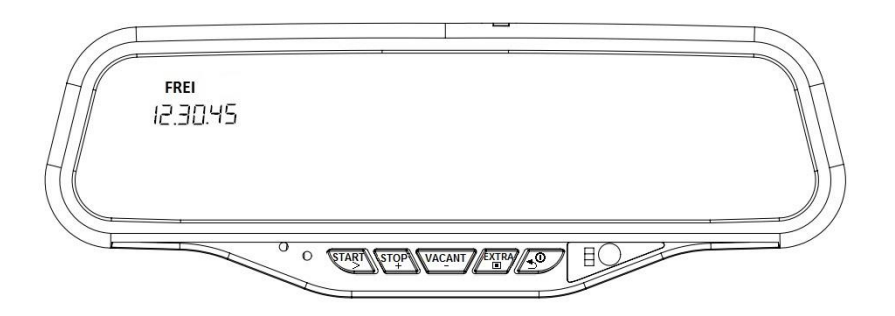

Bei 3. Mal drücken der Taste,  $\sqrt{\frac{\text{stop}}{4}}$  wird die Uhrzeit und Datumsanzeige wie unten zu ersehen ist, angezeigt.

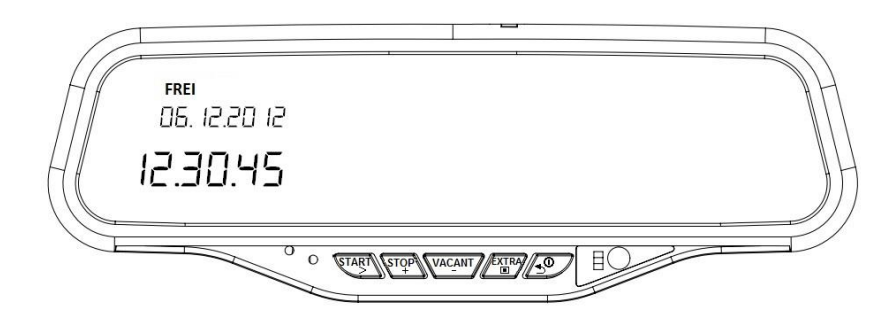

Erhält der Taxameter kein Geschwindigkeitssignal, erscheint die Uhrzeit und Datum Information noch 60 Sekunden an.

Alberen Electronics

## **9. Letzte Gebühr, Meterzählung und Tachometer**

Taste "FREI" Modus einmal gedrückt, zeigt die letzte Fahrt wie unten zu ersehen ist am unteren Teil des Bildschirms an.

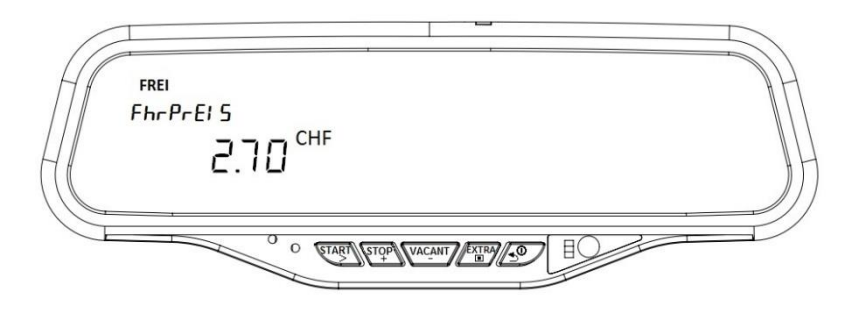

Ein erneutes drücken der Tastatur,  $\sqrt{\frac{VACAMT}{T}}$  wird die Meteranzeige wie unten zu ersehen ist am unteren Teil des Taxameters angezeigt. Mit dem Anfahren des Fahrzeugs, zählt das Zählwerk in Metereinheit weiter.

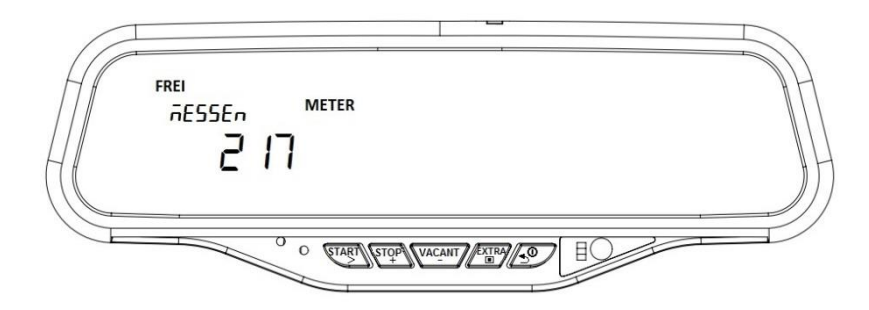

Das dritte Mal drücken der Taste,  $\sqrt{\frac{VACANT}{T}}$  wird die Geschwindigkeitsanzeige (Tachometer) wie unten zu ersehen ist am Taxameter-Bildschirm angezeigt.

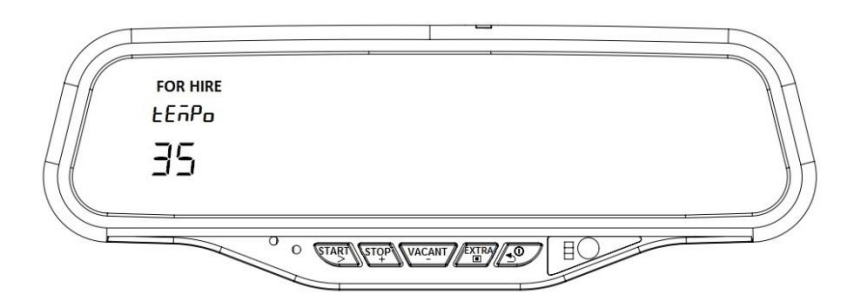

Erhält der Taxameter kein Geschwindigkeitssignal, bleibt die Geschwindigkeitsanzeige noch 60 Sekunden auf dem Bildschirm.

## **10. Tarif Eröffnen und Ändern**

Wird bei "FREI" Modus **START Taste einmal gedrückt, wird in dem Tarif 1 die Startgebühr geöff**net und der Taxameter fängt Zeit und Entfernung an zu messen.

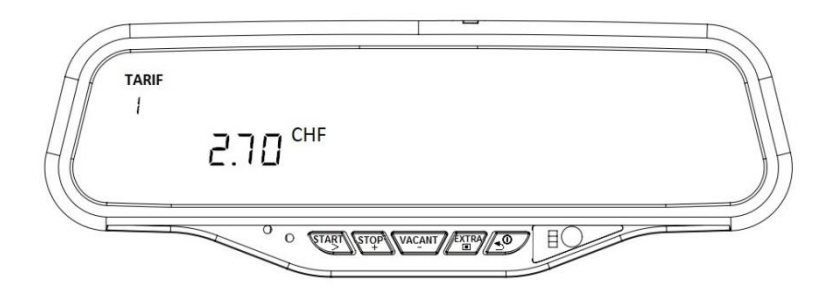

Nachdem das Tarif eröffnet ist, kann nach 50 Meter Fahrt kein Tarifänderung mehr durchgeführt werden.

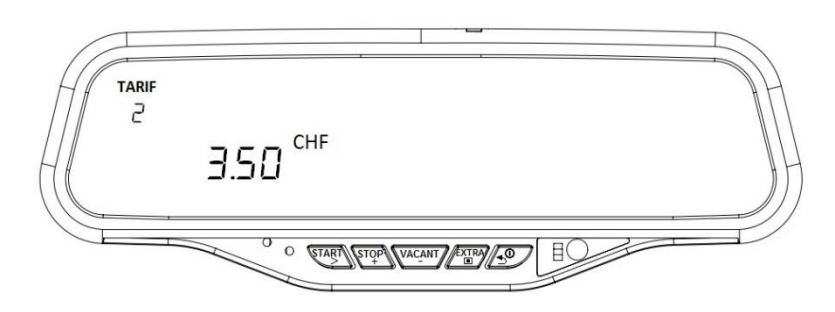

#### **10.1. Tarifstruktur**

Maximal können 40 verschiedene Tarif auf das M12 Spiegel Taxameter aufgeladen werden. Gleichzeitig kann Strecke, Zeit, Gebühr und Geschwindigkeit bezogen automatische Tarifänderung eingeschaltet werden. Um dies zu durchführen, müssen die Eintragungen in der unten aufgestellten Tabelle mit den Einschalt-Limit-Werten und Tarifparameter eingetragen werden.

Die Tarifdaten sind aus der unteren Tabelle ablesbar.

# **M12 Taxameter Tarif-Information**

Der aufgeladene Tarif kann mit der Gültigkeitsperiode und Tariftypus veränderbar sein. Detailinformationen der Tarif können ausgedruckt werden. Nur die aktiv eingetragenen Tarif Information wird auf dem Bildschirm des Taxameters angezeigt.

Normal (N), Täglich(D), Wöchentlich (W) sind drei verschiedene Tarif Typen möglich.

Das Tarif kann für jedes Jahr periodisch zur selben Zeitsparte auserwählt werden. (HN), (HD), (HW) Das Tarif kann nur für eine bestimmte Zeitsparte auserwählt werden. (SN), (SD), (SW) Die Gültigkeitsdatum des Tarifs Datum-Uhrzeitformat sind in der unteren Tabelle angezeigt.

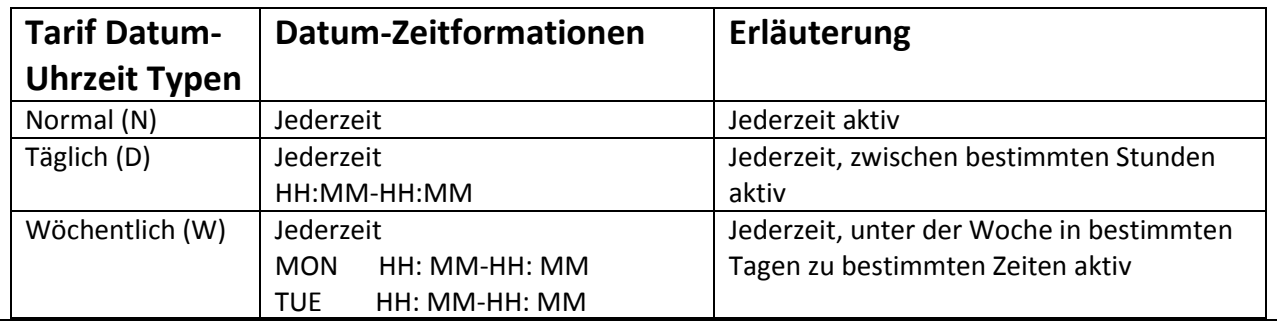

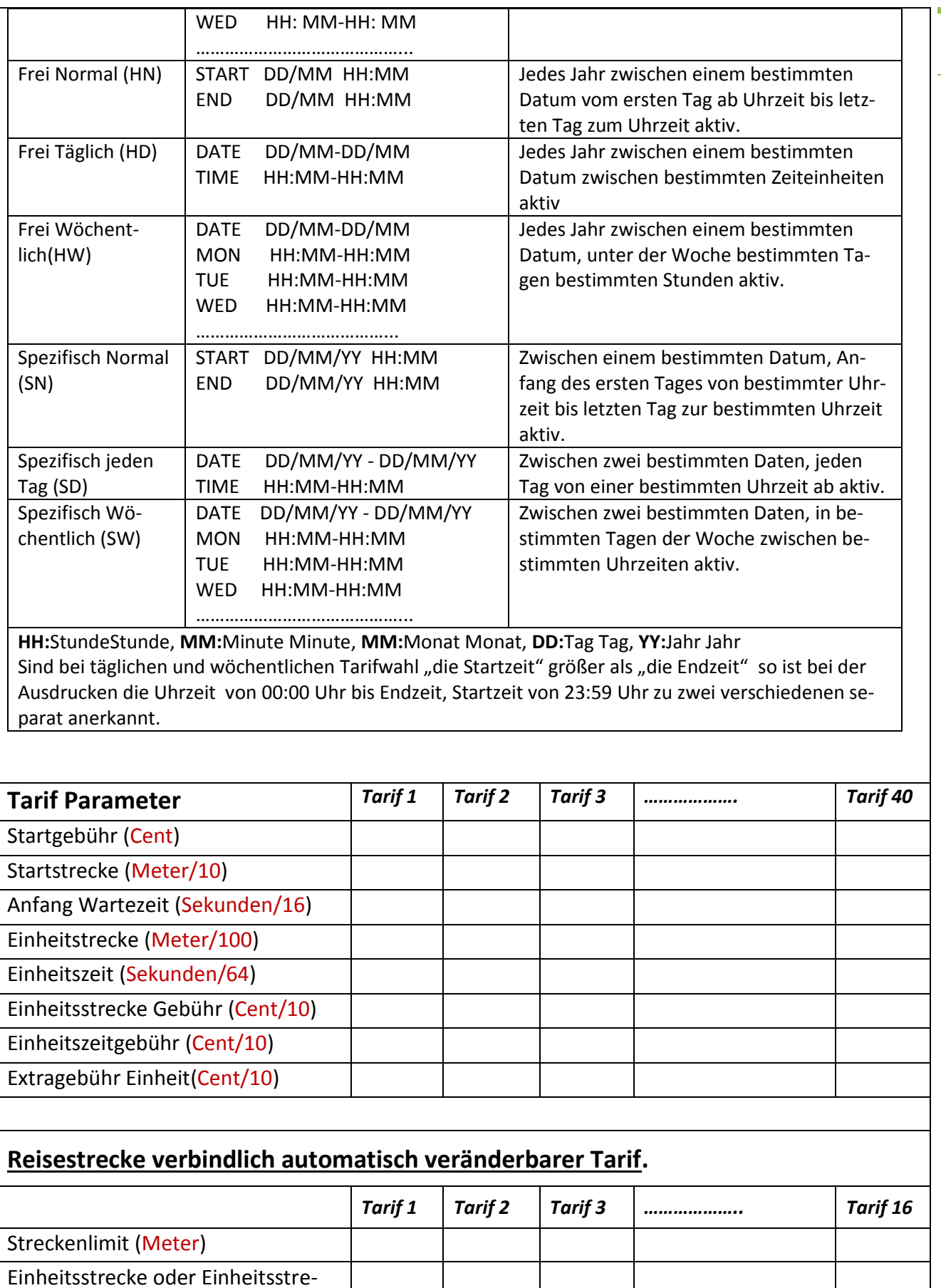

ckengebühr (Meter/100 oder

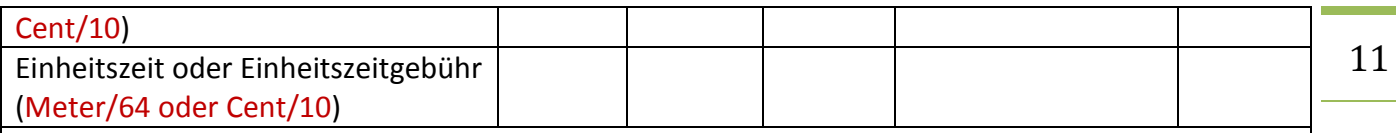

# **Automatisch veränderbareTarif nach verstrichener Zeit.**

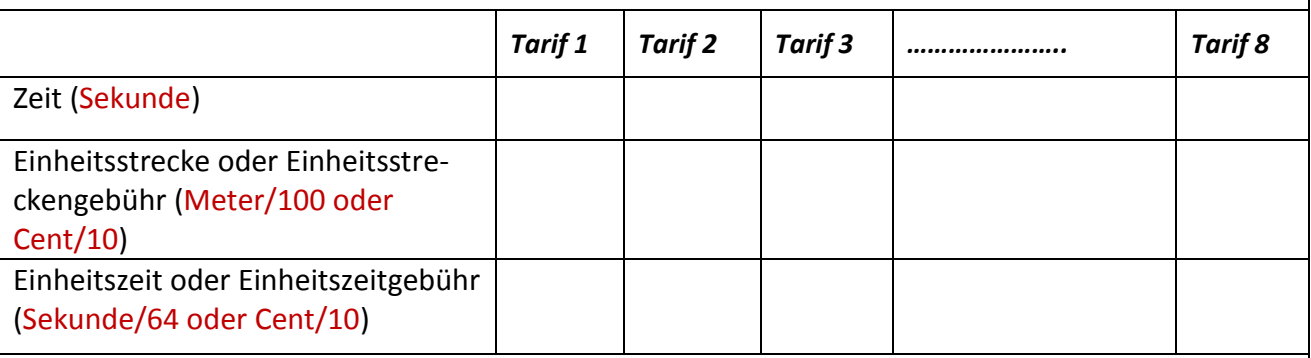

# **Automatisch ändernder Tarif nach der Gesamtsumme.**

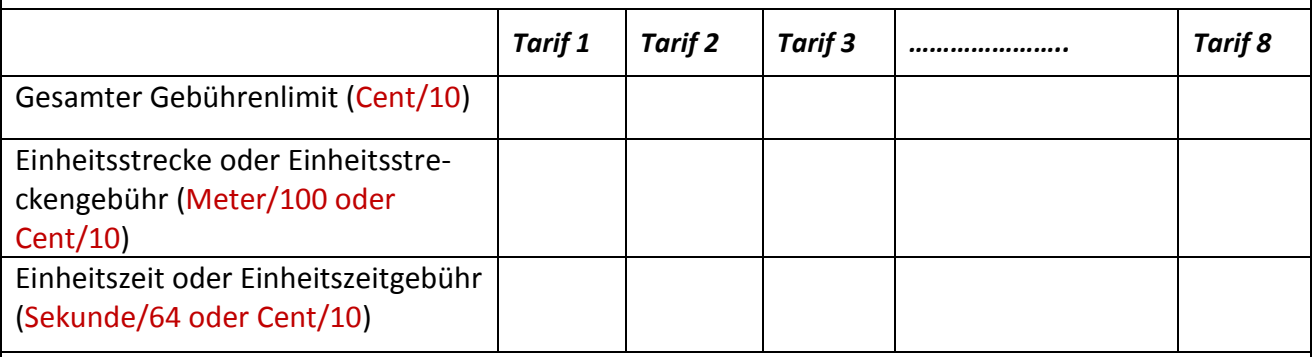

## **Automatisch ändernder Tarif nach begrenzter Reisegeschwindigkeit.**

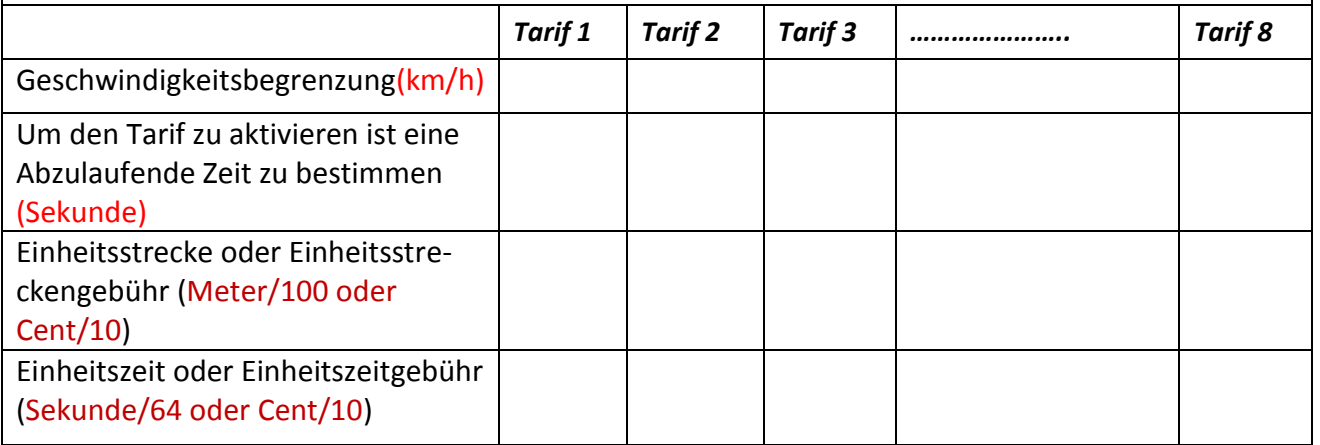

## **10.2. Anlegen von Extragebühren**

Bei offenem Tarif, auf Extragebühr (EXTRY) hintereinander drücken, sie gelangen in die obere Hälfte des Bildschirms.

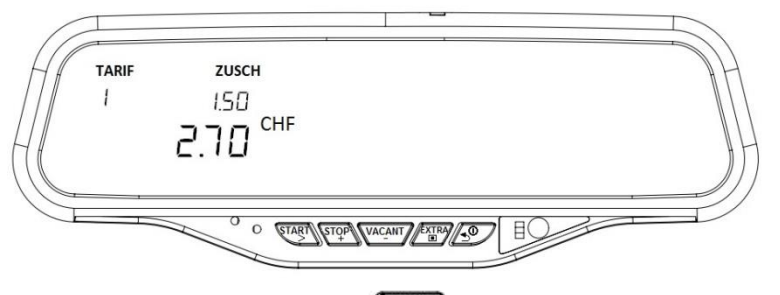

Durch Drücken der Taste,  $\sqrt{\frac{\text{EXIR}}{M}}$  wird in dem Taxameter als Extragebühr zutreffende Einheit hinzugezogen.

Mit der  $\sqrt{2}$ Taste, kann diese Extragebühr storniert werden.

## **11.Schließen des Tarifs**

Nach eröffnen des Tarifs;  $\sqrt{\frac{\text{stop}}{4}}$  drücken.

Um den Tarif zu schließen, muss zuerst die Taste gedrückt werden. In diesem Zustand wird wie unten angezeigt, die Gesamtsumme auf dem Bildschirm erscheinen.

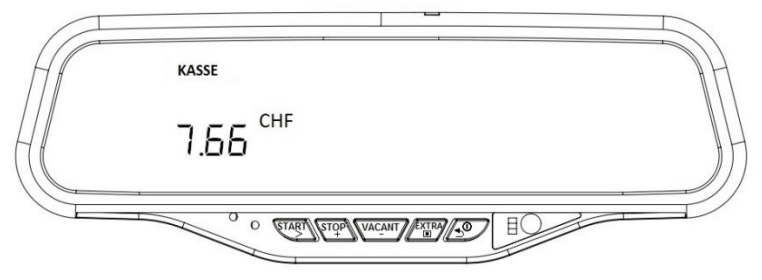

Ist der Printer an das Taxameter angeschlossen, so muss wie unten angezeigt,  $\sum_{i=1}^{\text{STOP}}$  die Tastatur gedrückt "drUCL" " erwählt werden.

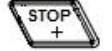

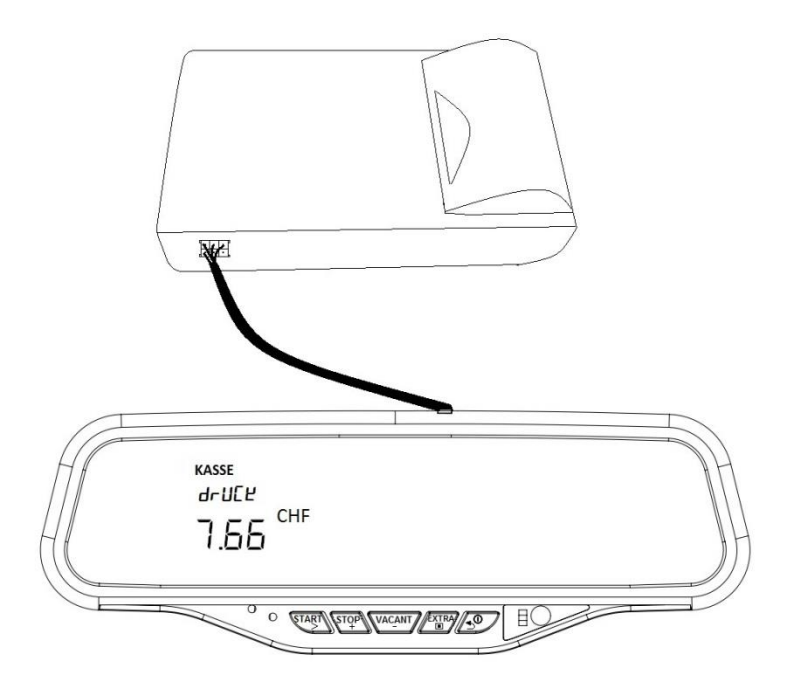

Wird "drUCL" oder " "gewählt, die Tastatur statur gedrückt und anschließend 10 Sekunden gewartet, anschließend auf  $\sqrt{\frac{VACANT}{2}}$  gedrückt, springt der Taxameter auf "FREI" Modus über. Ist dies nicht der Fall, bleibt es auf "KASSE" Modus für 10 Sekunden. Wird drULL erwählt und der Drucker passend an das Taxameter angeschlossen ist, schreibt der Drucker eine rEchnung aus.

## **12.Menu Einstieg**

"FREI" Modus **FEILEN** Taste drückend gelangen sie in das Menu. Alle Informationen (Zählwerk, Einstellparameter und ähnliche Informationen)werden in diesem Menu angezeigt. Der MenuAufbau ist in der unteren Tabelle aufgeführt.

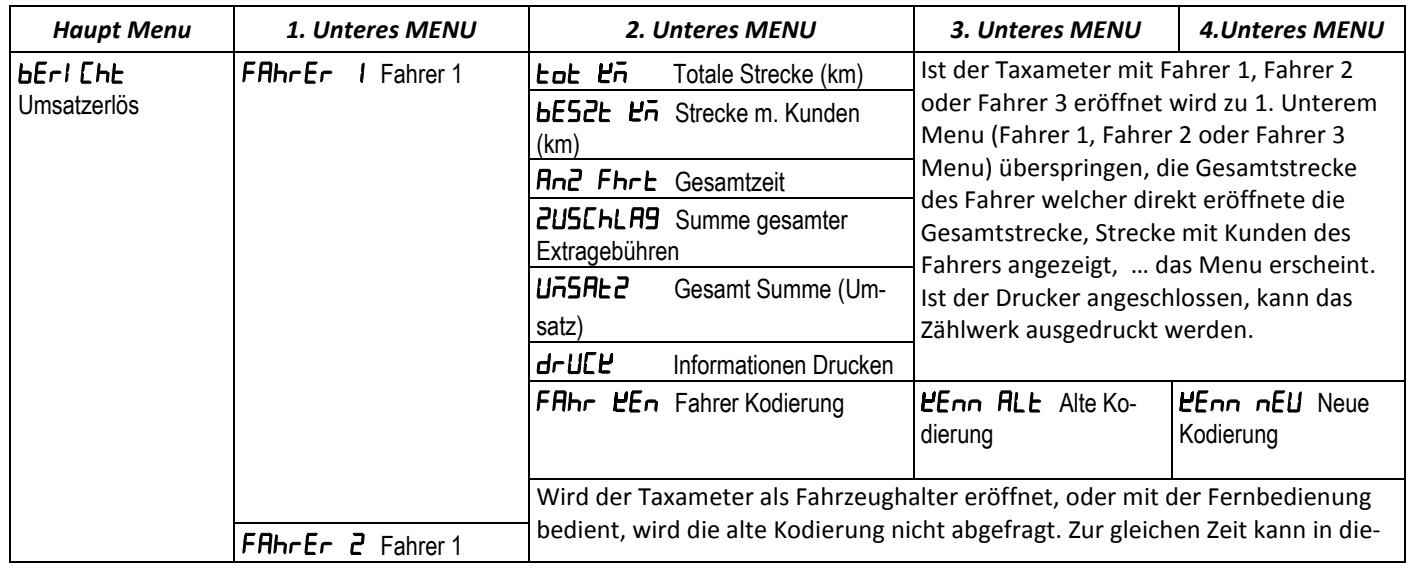

#### **12.1. MENU TABELLE**

# Taksimetre El Kitabı © 2015

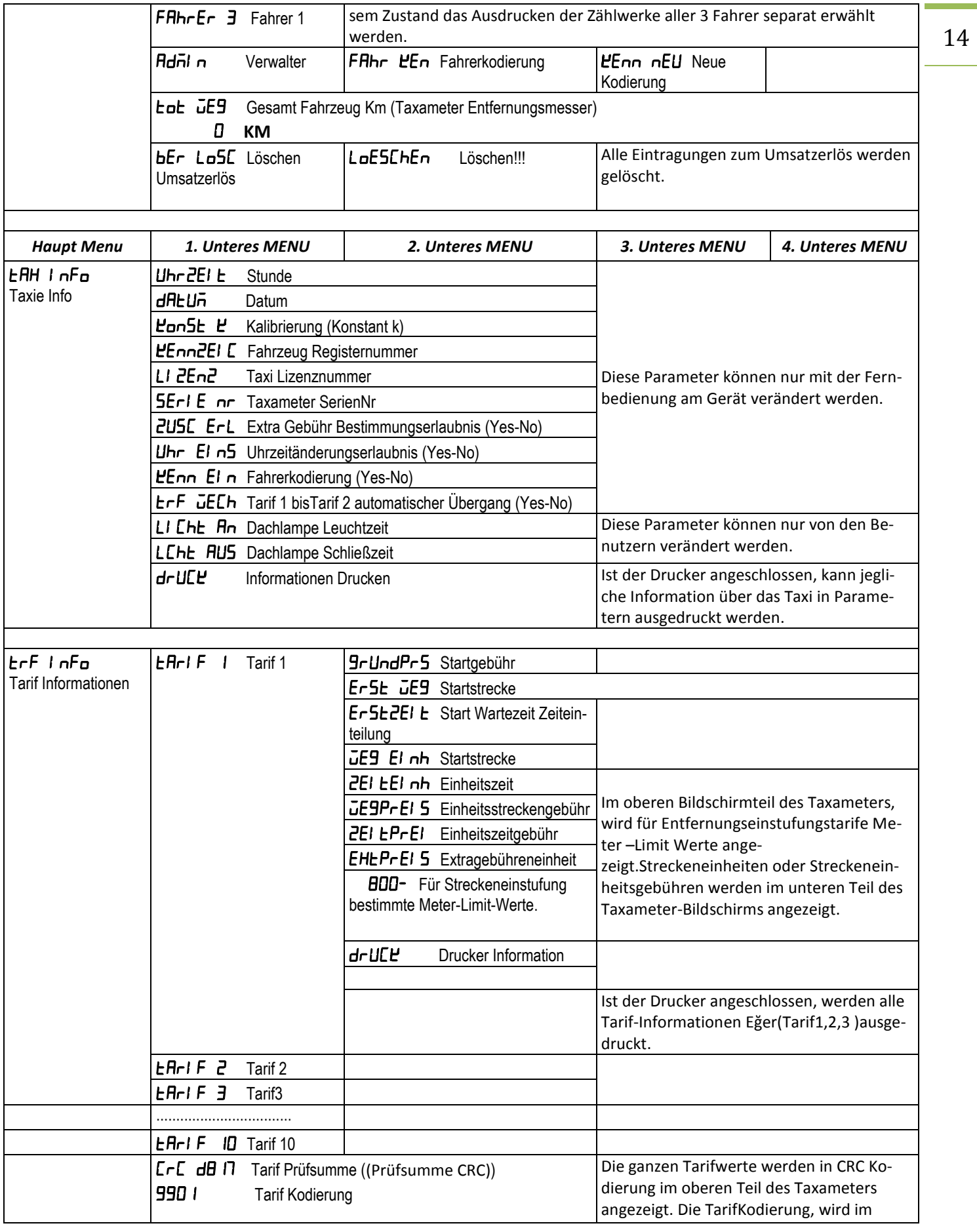

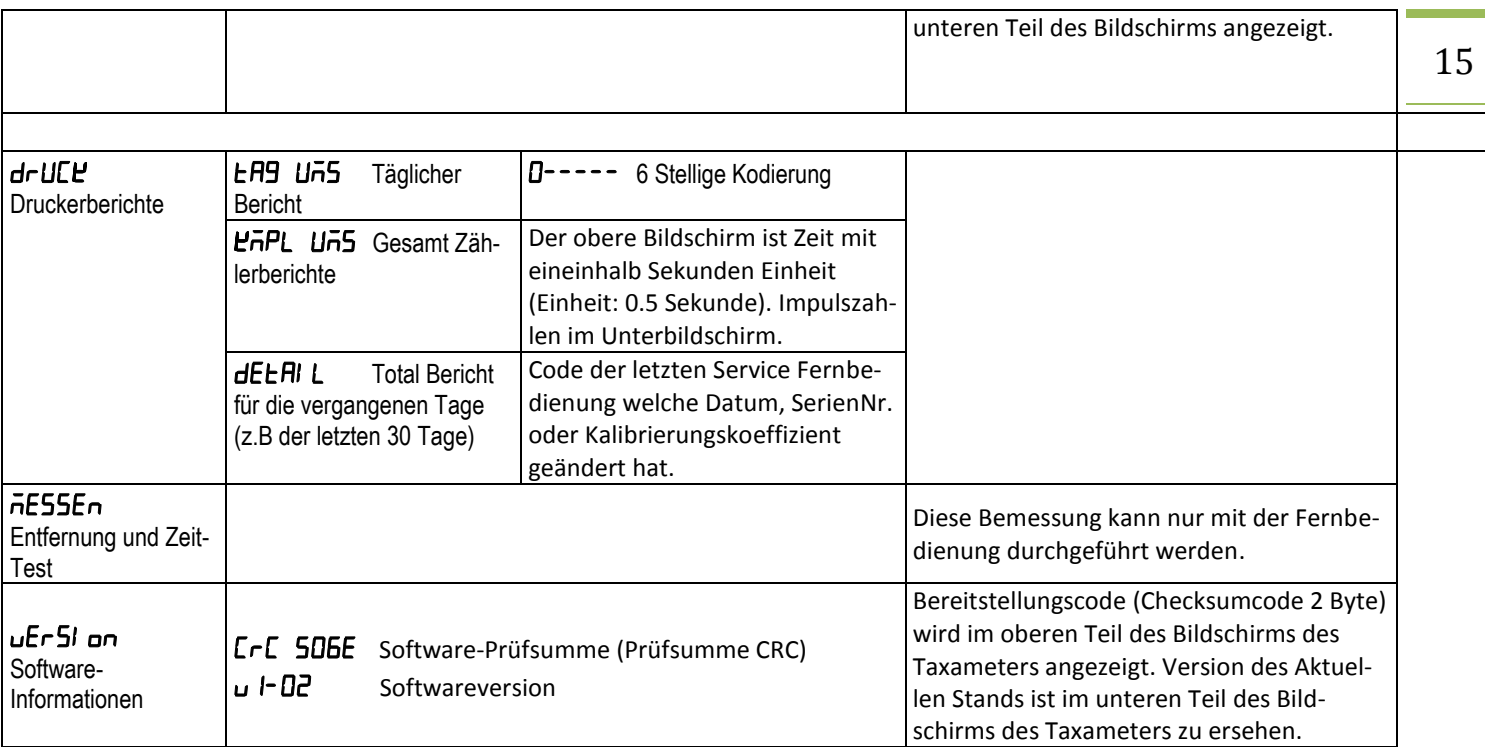

## **13. Taxameter Schließen**

Wird auf Modus "FREI" die Taste (1997) gedrückt, zeigt der Taxameter zuerst die Schichtnummer an. Um den Taxameter auszuschalten, muss auf "FREI" Modus die Taste 49 gedrückt werden. Um es auszuschalten muss im Modus "FREI" minimal 2 Sekunden lang gedrückt werden. Wird bei geschlossenem Taxameter auf irgendeinem Knopf gedrückt, wird das Fahrerauswahl Menu aufgerufen.

#### **14.Druckerverbindung**

Der Druckerkabel wird mit dem Drucker-Connector Verbunden. Die Stromversorgung des Druckers wird durch den Taxameter bereitgestellt.

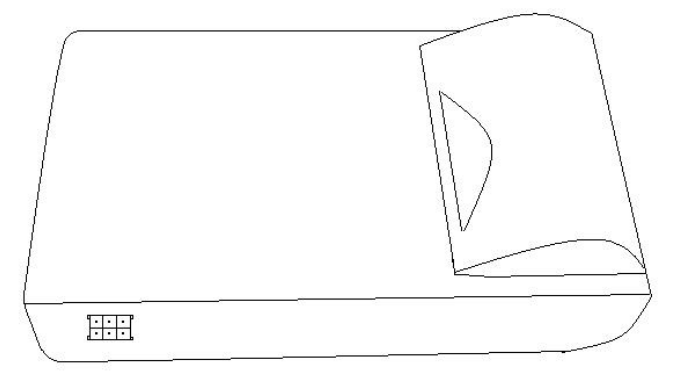

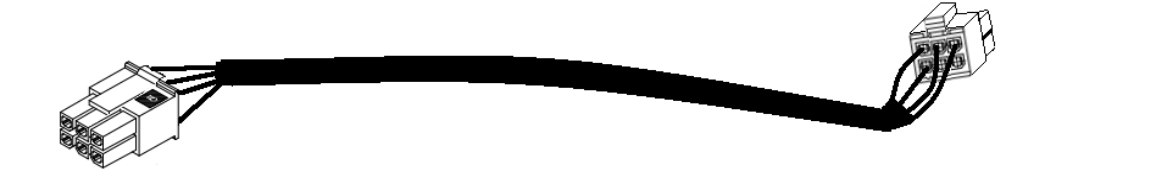

#### **M12 Druckerkabel**

Die Verbindungs-Connector des Druckerkabels sind an beiden Enden identisch. Daher ist eines an das Taxameter das andere an den Drucker anzulegen.

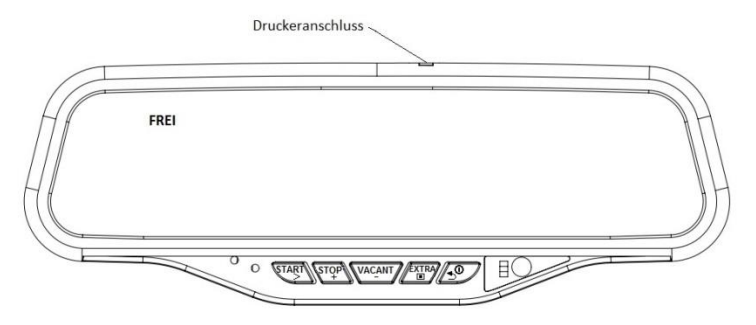

#### **15.Dachlampenverbindung**

Das positive Ende der Dachlampe muss an das Powerkabel des Taxameters grünen Verbindung angebracht werden. Die Erdungskabel der Dachbeleuchtung muss an die Karosserie des Fahrzeugs angeschlossen werden.

Sollte eine zweite Lampe an das Taxameter angeschlossen werden, "Doppelt Lampenanschluss Powerkabel" als Netzkabel verwendet werden. Die zweite Dachlampe kann als "KASSE" oder unter einem anderen Modus benutzt werden. Das weiße Kabel an der Powerkabelverbindung, muss an die positive Verbindung der Lampe angeschlossen werden.